## **NOBILITAZIONI -> VERNICE LUCIDA IN RILIEVO E FOIL**

### INFORMAZIONI e CONSIGLI

Questa nobilitazione è possibile solo se il prodotto viene prima plastificato.

La stessa nobilitazione, in termini di ingombro e forma, verrà effettuata su tutti i soggetti.

Il colore con il quale viene indicata la zona d'ingombro della lavorazione non influisce sulla cromia finale, infatti l'applicazione del colore è a scopo indicativo.

Non sovrapporre nobilitazioni diverse perché in fase di stampa si potrebbero avere risultati inaspettati e non prevedibili da Ancoraprint la quale non si assumerà la responsabilità di un risultato non ottimale.

Non applicare la nobilitazione su elementi di piccole dimensioni (anche linee sottili) e molto vicini uno all'altro perché la vernice tenderà ad espandersi e ad unificarsi creando un fuori registro.

Il supporto di stampa influisce sul risultato.

## AVVERTENZE

Mantenere un distanza di almeno 1,5mm tra le vernici e i margini di taglio (anche se sagomato o fustellato). Il taglio può intaccare la nobilitazione.

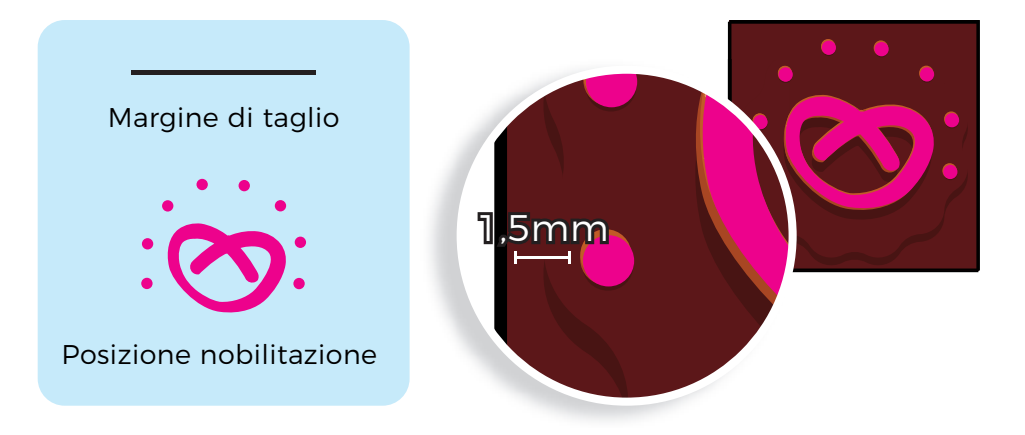

#### PLUS

Per applicare la vernice seguendo ingombri e posizioni diverse, ovvero una vernice personalizzata per ogni soggetto anziché la stessa per tutti richiedi un preventivo personalizzato all'indirizzo info@ancoraprint.it.

# **TUTORIAL**

Per la maggior parte dei nostri prodotti è possibile scaricare un template per creare il PDF di stampa. Di seguito troverai il tutorial per creare i file necessari per l'applicazione delle nobilitazioni scelte. Consigliamo di lavorare sul template o sul file utilizzato per la creazione della grafica da stampare.

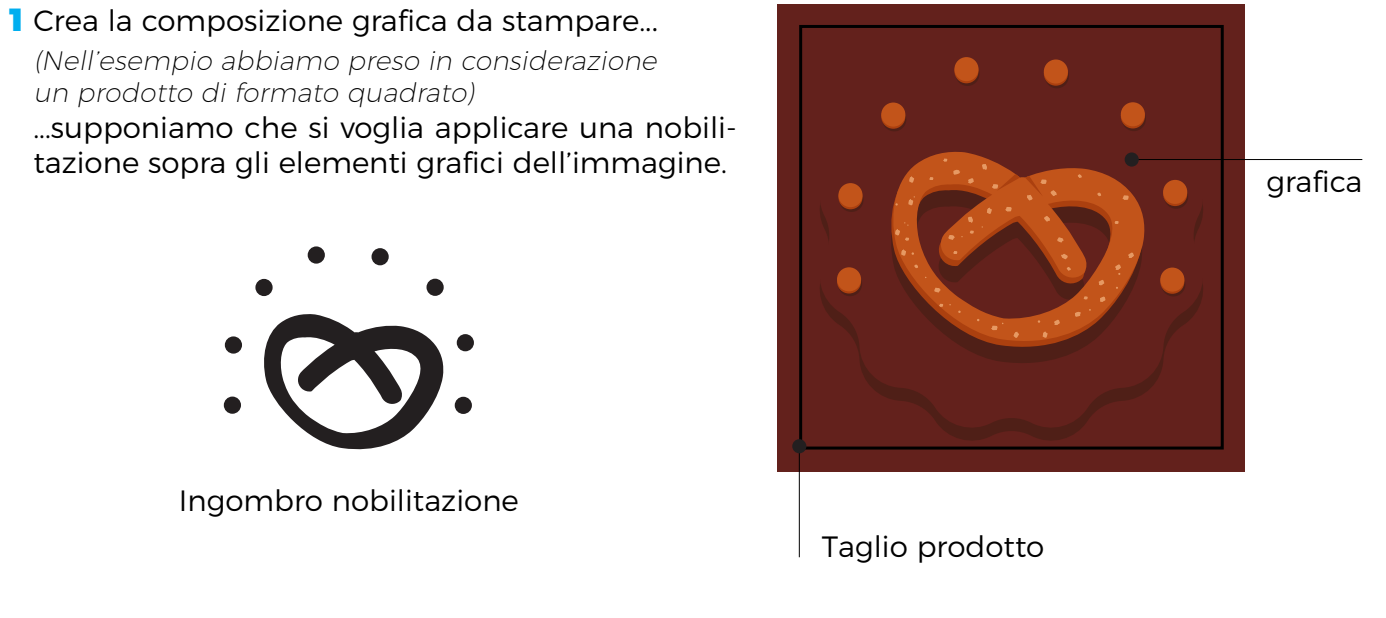

- 2 Su un nuovo livello o su un nuovo file dovrai indicare l'ingombro della nobilitazione. Crea un nuovo colore in *tinta piatta*, chiamalo *Scodix* e dagli questi valori *C0 M100 Y0 K0*
- 3 Indica tramite un elemento vettoriale o un'immagine colorata con colore Scodix (no cmyk o rgb) la zona dove andremo ad applicare la nobilitazione.

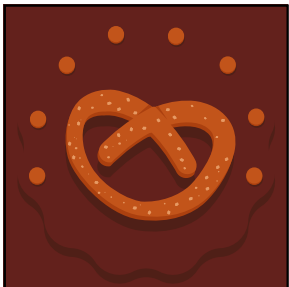

Livello Grafica

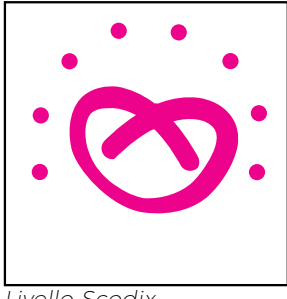

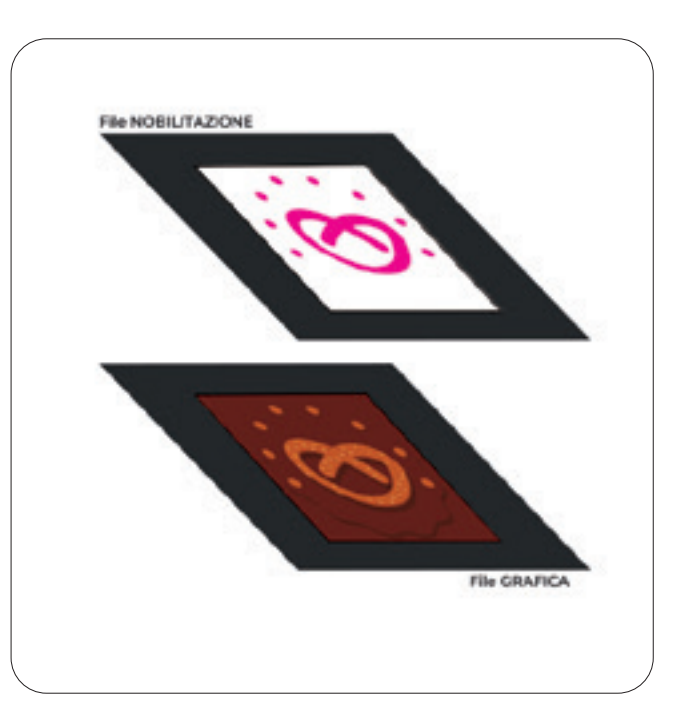

Livello Scodix

4 Esporta un PDF per la grafica e uno per la nobilitazione. La nobilitazione fatta sul fronte e sul retro necessita di due file separati e nominati in modo che sia chiaro quale file sarà da utilizzare sul fronte e quale sul retro.

> PER CHIARIMENTI CHIEDI INFORMAZIONI ALL'INDIRIZZO INFO@ANCORAPRINT.IT